Министерство образования и науки Российской Федерации Федеральное государственное бюджетное образовательное учреждение высшего образования «Кубанский государственный университет» Факультет управления и психологии

**УТВЕРЖЛАЮ** Проректор но учебной работе, качеству образования - первый проректор  $\text{CaFypos} \mathsf{T.A.}$  $nodm$  $2018r.$ 

# **РАБОЧАЯ ПРОГРАММА ДИСЦИПЛИНЫ (МОДУЛЯ)**

Б1.Б.10.03 «Информационные технологии в финансах»

*(код и наименование дисциплины в соответствии с учебным планом)*

## Направление подготовки/специальность

## 38.03.04 Государственное и муниципальное управление

*(код и наименование направления подготовки/специальности)*

## Направленность (профиль) / специализация Государственная политика и публичное управление *(наименование направленности (профиля) специализации)*

Программа подготовки прикладная

*(академическая /прикладная)*

Форма обучения \_\_\_\_\_\_\_\_\_\_\_очная\_\_\_\_\_\_\_\_\_\_\_\_\_\_\_\_\_\_\_\_\_\_\_\_\_\_\_\_\_\_\_\_\_

*(очная, очно-заочная, заочная)*

Квалификация (степень) выпускника и повакалавр

*(бакалавр, магистр, специалист)*

Краснодар 2018

Рабочая программа дисциплины «Информационные технологии в финансах» составлена в соответствии с федеральным государственным образовательным стандартом высшего образования (ФГОС ВО) по направлению подготовки 38.03.04 Государственное и муниципальное управление

Программу составил(и):

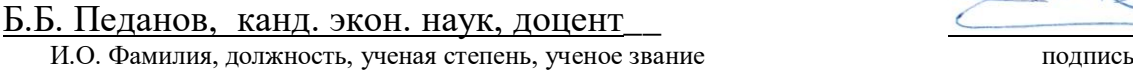

Рабочая программа дисциплины «Информационные технологии в финансах» утверждена на заседании кафедры государственного и муниципального управления

протокол № 18 « 10 » апреля 2018г. Заведующий кафедрой государственного и муниципального управления Мясникова Т.А  $\mathcal{U}$ фамилия, инициалы

Рабочая программа дисциплины обсуждена на заседании кафедры государственной политики и государственного управления протокол № 10 «10» апреля 2018г. Заведующий кафедрой государственной

политики и государстенного управления Мирошниченко И.В.

 фамилия, инициалы Утверждена на заседании учебно-методической комиссии факультета управления и психологии

протокол № 12 «19 » апреля 2018г.

Председатель УМК факультета и Шлюбуль Е.Ю..

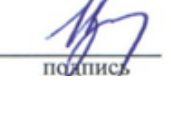

фамилия, инициалы подпись

Рецензенты:

1. Коломиец Д. В., депутат городской Думы Краснодара, председатель комитета по вопросам молодежной политики, спорту и туризму городской Думы Краснодара 2. Кольба А.И., доктор политических наук, профессор кафедры государственной политики и государственного управления ФГБОУ ВО «КубГУ»

#### **1 Цели и задачи изучения дисциплины (модуля).**

#### **1.1 Цель освоения дисциплины.**

Обучение студентов принципам решения задач профессиональной деятельности за счет применения информационно-коммуникационных технологий с учетом основных требований информационной безопасности.

#### **1.2. Задачи дисциплины:**

1) рассмотрение основных понятий баз данных и систем управления базами данных, их применения в экономике;

2) рассмотрение основ построения и функционирования документальных информационно-поисковых систем, полнотекстовых баз данных, электронных библиотек;

3) развитие умений и навыков студентов по использованию служебного и прикладного программного обеспечения в управлении;

4) рассмотрение методов управления проектами и средств автоматизации бизнеспланирования.

#### **1.3 Место дисциплины (модуля) в структуре образовательной программы.**

Дисциплина «Информационные технологии в финансах» (Б1.Б.10.03) относится к дисциплинам базовой части учебного плана ООП бакалавриата направления подготовки 38.03.04 – «Государственное и муниципальное управление».

Изучение дисциплины «Информационные технологии в финансах» формирует у бакалавра систему знаний и навыков гуманитарной общественной науки, имеющей как большое общетеоретическое значение, так и непосредственное практическое применение в процессе своей трудовой деятельности.

В методическом плане дисциплина опирается на знания, полученные при изучении следующих учебных курсов: «Информационные технологии в экономике», «Информационные технологии в общественном секторе», «Математика», «Статистика», «Экономическая теория», «Основы делопроизводства и документооборота». Набор входящих знаний и умений, состоящий в понимании принципов построения и функционирования информационных систем, знании базовых элементов офисного программного обеспечения, понимании необходимости использования информационных технологий, обеспечивают требуемый фундамент знаний для формирования системы теоретических знаний в области информационного обеспечения государственного и муниципального управления, а также практических умений и навыков применения информационных технологий в этой сфере.

Полученные в процессе обучения знания могут быть использованы при изучении такой дисциплины как «Экономика государственного и муниципального сектора», написании выпускной квалификационной работы.

#### **1.4 Перечень планируемых результатов обучения по дисциплине (модулю), соотнесенных с планируемыми результатами освоения образовательной программы.**

Процесс изучения дисциплины направлен на формирование следующих компетенций:

ОПК-6 – способность решать стандартные задачи профессиональной деятельности на основе информационной и библиографической культуры с применением информационно-коммуникационных технологий и с учетом основных требований информационной безопасности,

ПК-8 - способность применять информационно-коммуникационные технологии в профессиональной деятельности с видением их взаимосвязей и перспектив использования.

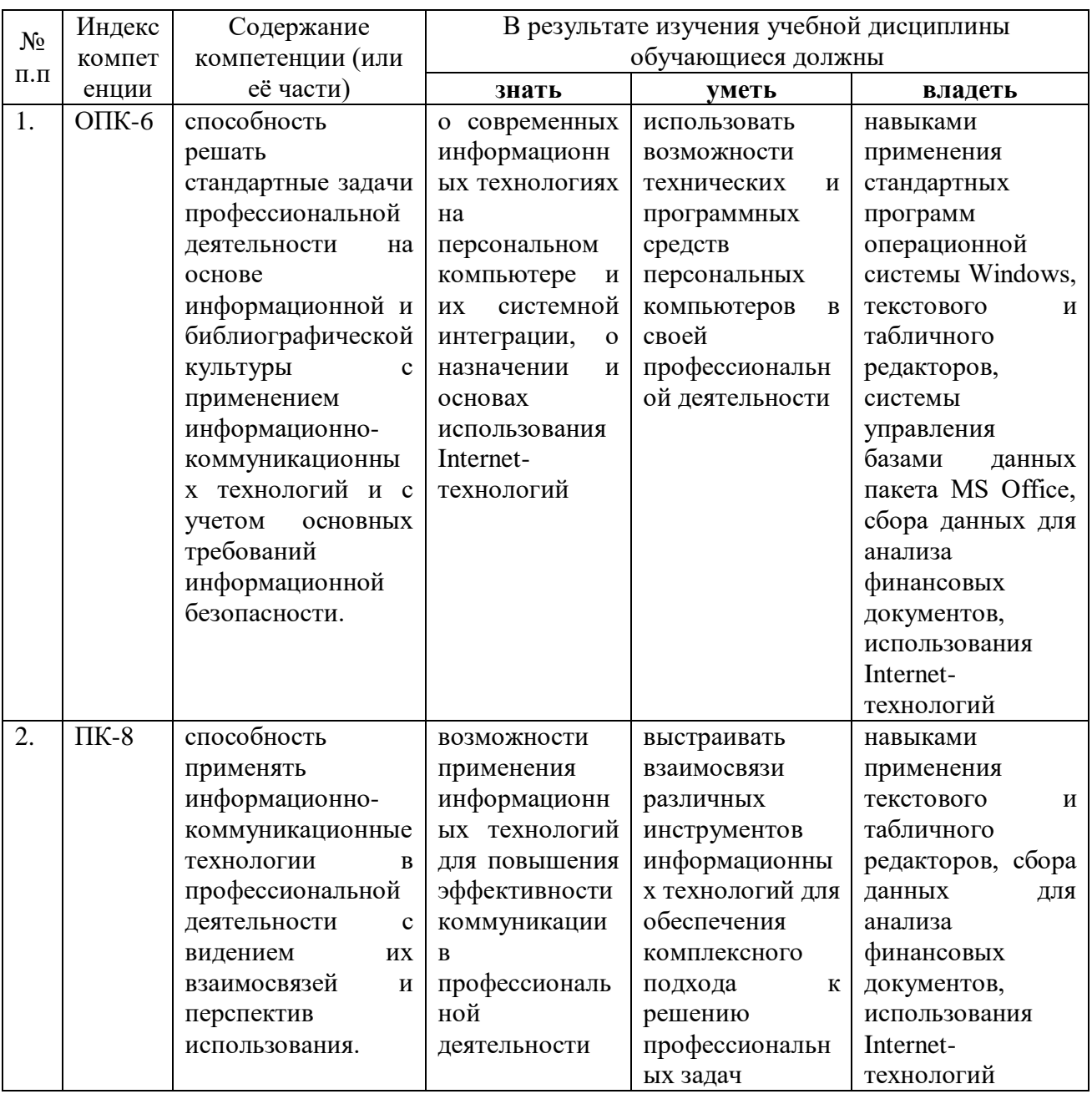

#### **2. Структура и содержание дисциплины**

#### **2.1 Распределение трудоёмкости дисциплины по видам работ**

Общая трудоёмкость дисциплины составляет 2 зач. ед. (72 часа), их распределение по видам работ представлено в таблице (*для студентов ОФО)*

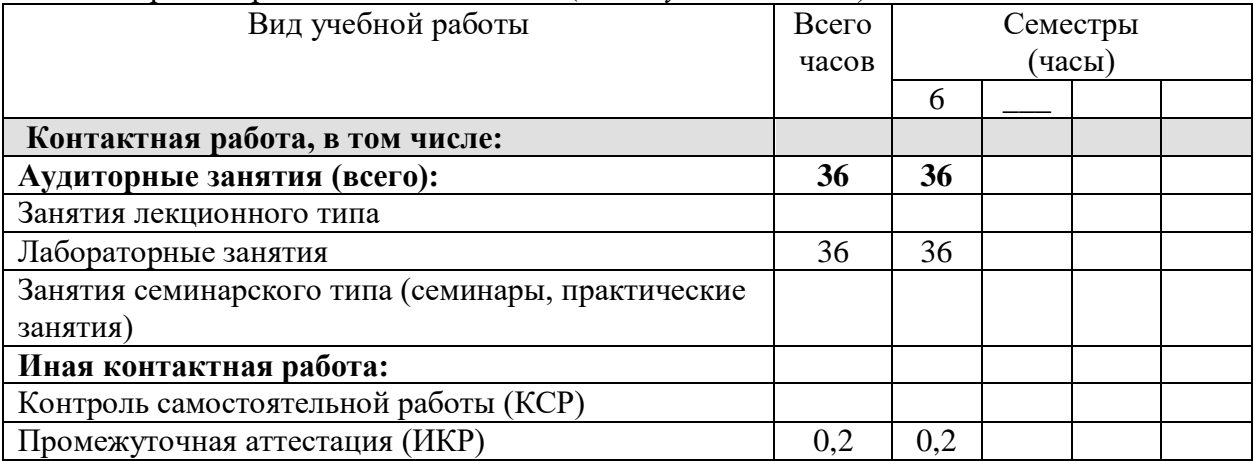

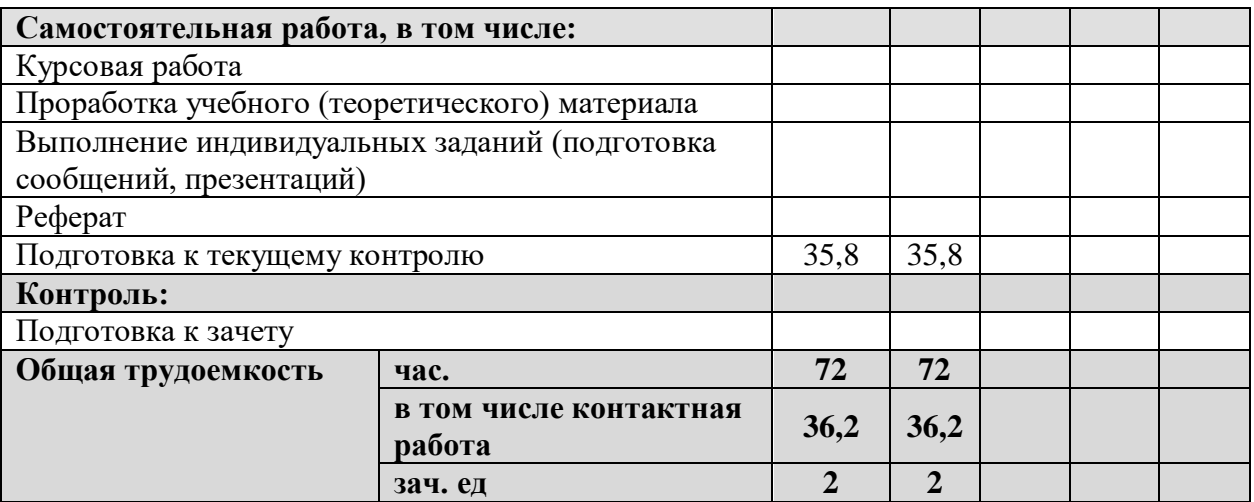

## **2.2. Структура дисциплины:**

Распределение видов учебной работы и их трудоемкости по разделам дисциплины. Разделы (темы) дисциплины, изучаемые в 6 семестре (очная форма)

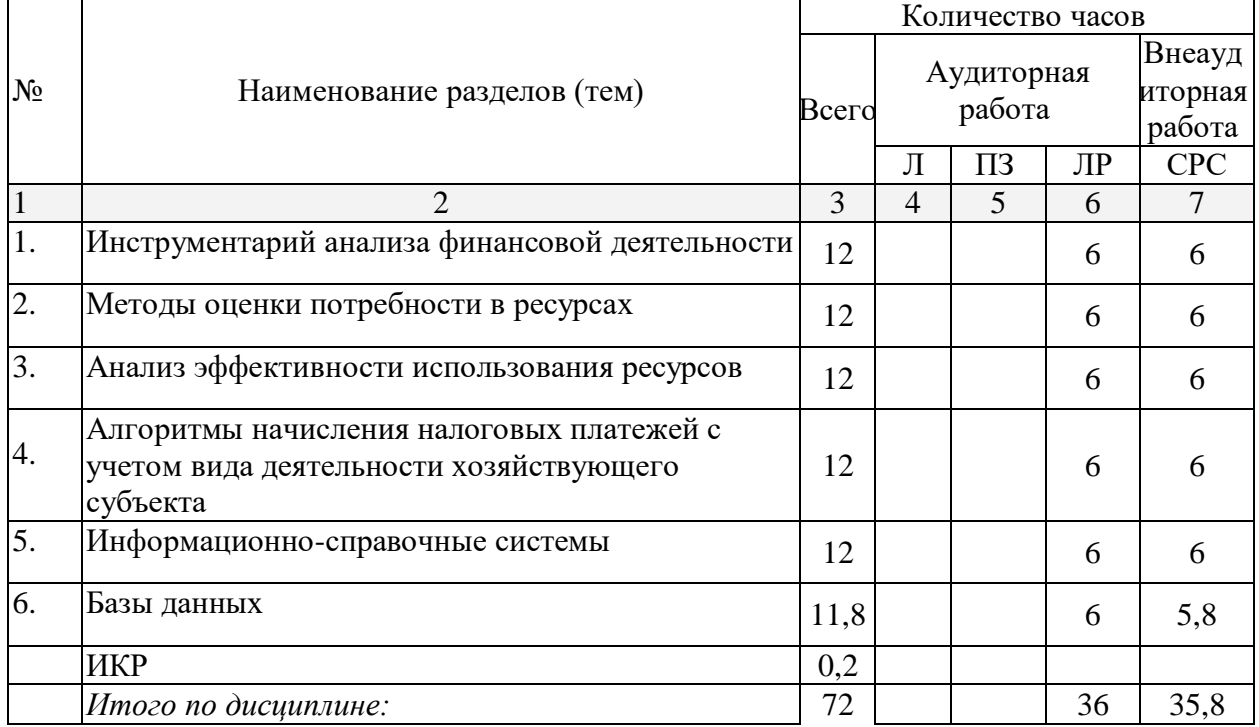

Примечание: Л – лекции, ПЗ – практические занятия / семинары, ЛР – лабораторные занятия, СРС – самостоятельная работа студента

## **2.3 Содержание разделов (тем) дисциплины:**

## **2.3.1 Занятия лекционного типа.**

Занятия лекционного типа не предусмотрены.

#### **2.3.2 Занятия семинарского типа.**

Занятия семинарского типа не предусмотрены.

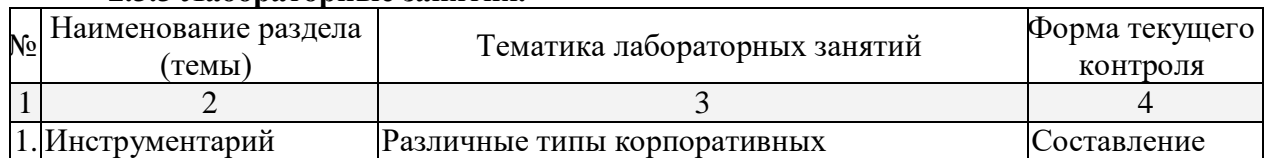

## **2.3.3 Лабораторные занятия.**

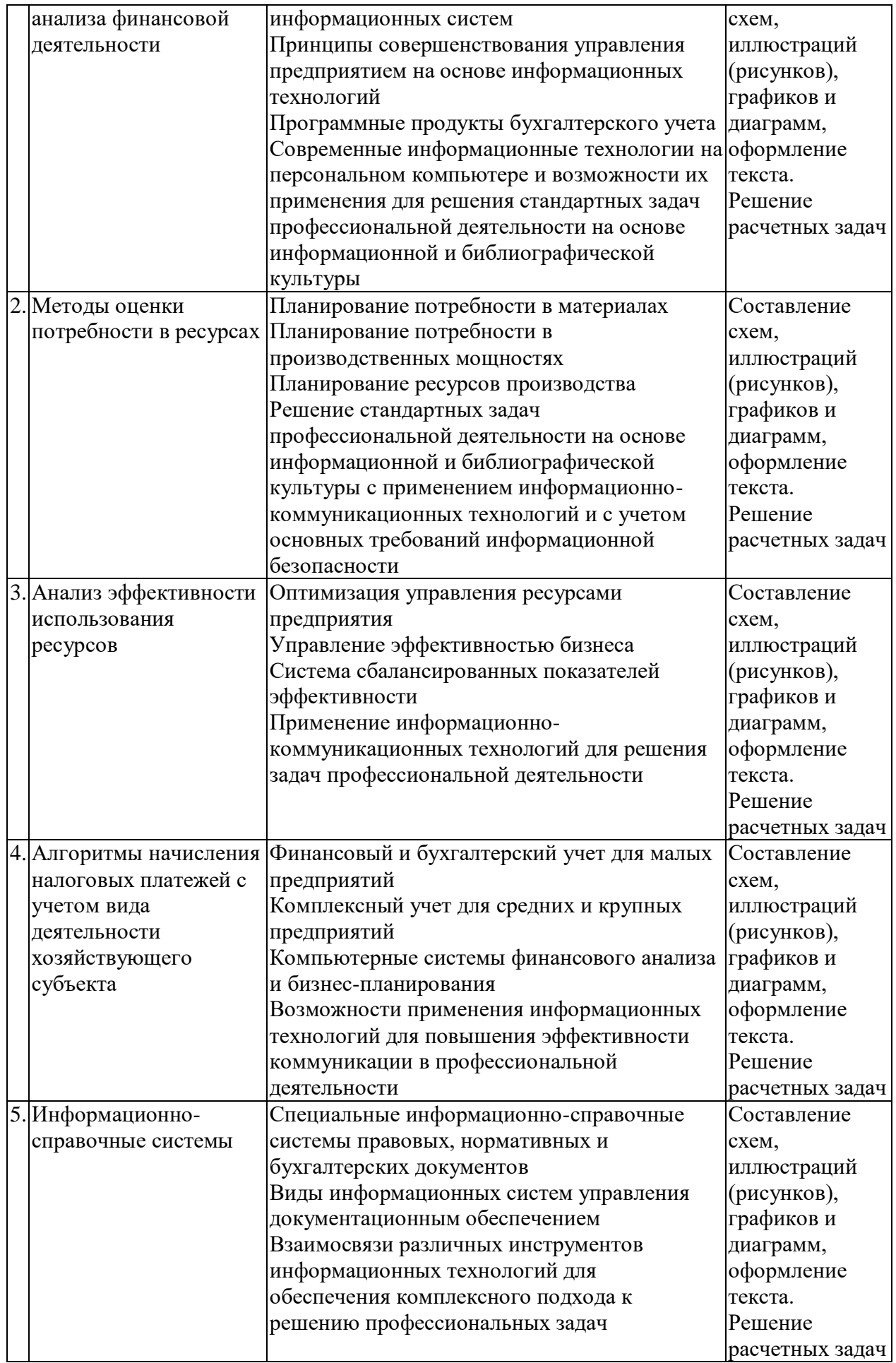

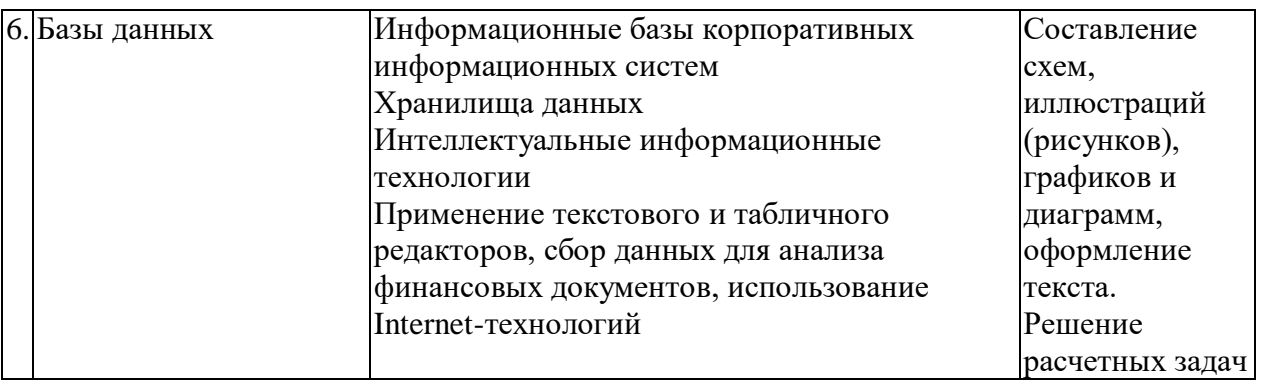

## **2.3.4 Примерная тематика курсовых работ (проектов).**

Курсовые работы не предусмотрены.

## **2.4. Перечень учебно-методического обеспечения для самостоятельной работы обучающихся по дисциплине (модулю)**

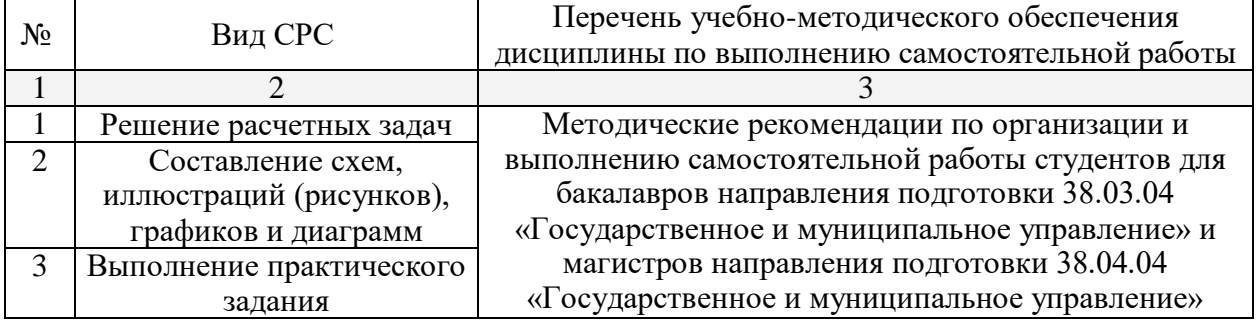

Учебно-методические материалы для самостоятельной работы обучающихся из числа инвалидов и лиц с ограниченными возможностями здоровья (ОВЗ) предоставляются в формах, адаптированных к ограничениям их здоровья и восприятия информации:

Для лиц с нарушениями зрения:

- в печатной форме увеличенным шрифтом,
- в форме электронного документа,
- в форме аудиофайла,
- в печатной форме на языке Брайля.

Для лиц с нарушениями слуха:

- в печатной форме,
- в форме электронного документа.

Для лиц с нарушениями опорно-двигательного аппарата:

- в печатной форме,
- в форме электронного документа,

– в форме аудиофайла.

Данный перечень может быть конкретизирован в зависимости от контингента обучающихся.

#### **3. Образовательные технологии.**

В преподавании курса используются современные образовательные технологии:

- решение практических заданий,

- работа в малых группах,

- моделирование организационных процессов и ситуаций.

Освоить информационные технологии управления невозможно, изучая только теорию. Нужно пронаблюдать многие явления и взаимосвязи экспериментально. Такие навыки приобретаются на лабораторных занятиях и требуют дополнительной внеаудиторной подготовки к ним.

Поэтому определяющую роль в дисциплине имеет комплекс лабораторных работ в форме практических занятий, главной задачей которых является обучение студентов в процессе их работы на компьютерах, получение навыков применения современных информационных систем для решения профессиональных задач. В процессе такого обучения студенты получают навыки использования различных источников информации, как во внутреннем, так и в международном информационном пространстве, а также наглядно убеждаются в эффективности компьютерных методов решения сформулированных задач.

Лабораторные занятия требуют большой исследовательской работы, изучения дополнительной научной литературы. Прежде чем приступить к выполнению такой работы, студенту необходимо ознакомиться обстоятельно с содержанием задания, уяснить его, оценить с точки зрения восприятия и запоминания все составляющие его компоненты.

Работа в малых группах дает всем обучающимся возможность участвовать в работе, практиковать навыки сотрудничества, межличностного общения (в частности, умение активно слушать, вырабатывать общее мнение, разрешать возникающие разногласия).

Моделирование организационных процессов и ситуаций предусматривает имитацию реальных условий, конкретных специфических операций, моделирование соответствующего рабочего процесса, создание интерактивной модели для эффективного решения конкретных задач.

Лабораторная работа считается выполненной только в том случае, когда практическое задание защищено преподавателю. Защита лабораторных работ должна происходить в часы, отведенные на лабораторные занятия.

Студент может быть допущен к следующей лабораторной работе только в том случае, если у него сданы предыдущие работы. Студенты, сдавшие в течение семестра все лабораторные работы, получают зачет по данной дисциплине.

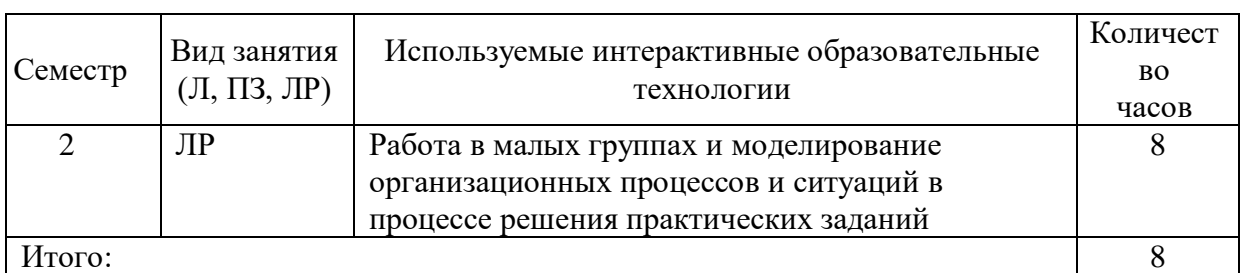

Занятия, проводимые с использованием интерактивных технологий

**4. Оценочные средства для текущего контроля успеваемости и промежуточной аттестации.**

**4.1 Оценочные материалы для текущего контроля успеваемости.**

**Перечень примерных заданий для лабораторных занятий и самостоятельной работы**

#### **Задание 1 – Подбор параметра**

Продолжите анализ хозяйственной деятельности фирм, рассматриваемых в задаче 8.

1. Переименуйте первый лист рабочей книги Задача 2 (с вашими исходными данными) в Задача 2.1

2. Переименуйте второй лист в Задача 2.2. Скопируйте на него содержимое первого листа.

3. Все последующие расчеты проводите на листе 2.2

4. Сохраните объем производства всех организаций в качестве сценария с названием "Исходный объем производства".

5. Используя Подбор параметра, определите для любого из промышленных предприятий объем производства, при котором не потребуются привлеченные средства. Сохраните полученный результат как сценарий "Производство за счет собственных средств". Вернитесь к исходным данным.

6. Используя Подбор параметра, определите для строительной фирмы объем производства, при котором ее валовый доход составит 100 млн. рублей. Сохраните полученный результат как сценарий "Доход 100 млн." Вернитесь к исходным данным.

7. Используя Подбор параметра, определите для любого из сельскохозяйственных предприятий объем производства и цену, при которых его валовая прибыль составит 10 млн. рублей. Сохраните полученный результат как сценарий "Прибыль 10 млн." Вернитесь к исходным данным.

8. Сохраните затраты на производство единицы продукции всех фирм как сценарий "Исходные затраты". Используя Подбор параметра, определите для игорного бизнеса затраты на производство единицы, объем производства и цену, при которых рентабельность будет равна 5. Сохраните полученный результат как сценарий "Рентабельность = 5". Вернитесь к исходным данным.

9. Сохраните полученный результат в собственной папке, расположенной на сетевом диске, в папке ГМУ 3 курс\ваша группа с названием Задача 9.

10. При ответе необходимо:

- объяснить процесс расчета и полученный результат

- уметь выводить и изменять сценарии

 - построить диаграмму, уметь менять тип диаграммы, легенду, подписи данных, оформление диаграммы.

ОПК-6. Формирование умения решать стандартные задачи профессиональной деятельности на основе информационной и библиографической культуры с применением информационно-коммуникационных технологий и с учетом основных требований информационной безопасности. Формирование навыка применения информационнокоммуникационных технологий для решения задач профессиональной деятельности.

#### *Критерии оценки:*

Оценка «ОТЛИЧНО» выставляется преподавателем за решение задачи, если представлен правильный числовой ответ, в рассуждениях и комментариях студента нет логических ошибок, задача решена рациональным способом, студент продемонстрировал самостоятельность при решении задачи и сдал ее на контроль в указанный срок.

Оценка «ХОРОШО» выставляется преподавателем за решение задачи, если представлен правильный числовой ответ, в логическом рассуждении и решения нет существенных ошибок, но задача решена нерациональным способом или допущено не более двух несущественных ошибок.

Оценка «УДОВЛЕТВОРИТЕЛЬНО» выставляется преподавателем за решение задачи, если в логическом рассуждении нет существенных ошибок, но допущена существенная ошибка в математических расчетах, студент продемонстрировал частичную самостоятельность при решении задачи и сдал ее на контроль позже указанного срока.

#### **Задание 2 – Поиск решения**

Продолжите анализ хозяйственной деятельности фирм, рассматриваемых в задачах 8 и 9.

1. Переименуйте третий лист в Задача 2.3. Скопируйте на него содержимое второго листа. Все последующие расчеты проводите на листе 2.3

2. Для проведения расчетов необходимо использовать надстройку "Поиск решения".

Если она отсутствует, установите ее: Office - Параметры Excel - Надстройки -

Поиск решения (перейти).

3. Для использования ранее созданных сценариев на этом листе, необходимо объединить их: Сценарии (Диспетчер сценариев) - Объединить - Лист Задача 2.2

4. Сохраните цену всех организаций в качестве сценария "Исходная цена".

Используя надстройку "Поиск решения", определите цену продукции строительной фирмы, обеспечивающую максимальную чистую прибыль. При этом цена не должна быть выше 2,5 млн. руб.

Сохраните полученный результат в качестве сценария "Максимальная прибыль". Вернитесь к исходным данным.

5. Используя надстройку "Поиск решения", определите цену, объем производства и затраты на единицу продукции строительной фирмы, при которых ее валовая прибыль составит 50 млн. рублей. При этом объем производства не должен превышать 100, а цена 1 млн. рублей.

 Сохраните полученный результат как сценарий "Валовая прибыль = 50 млн." Вернитесь к исходным данным.

6. Используя надстройку "Поиск решения", определите объем производства и цену в игорном бизнесе, при которых валовый доход составит 60 млн. При этом объем производства не должен превышать 1200 единиц и быть целым числом.

Сохраните полученный результат как сценарий "Валовый доход = 60 млн. Вернитесь к исходным данным

7. Сохраните полученный результат в собственной папке, расположенной на сетевом диске, в папке ГМУ 3 курс\ваша группа с названием Задача 2.3

8. При ответе необходимо:

- объяснить процесс рассчета и полученный результат

- уметь выводить и изменять сценарии

- уметь изменять параметры поиска решения

 - построить диаграмму, уметь менять тип диаграммы, легенду, подписи данных, оформление диаграммы.

*Перечень части компетенции, проверяемой оценочным средством:*

ПК-8. Формирование представлений о возможности применения информационных технологий для повышения эффективности коммуникации в профессиональной деятельности. Формирование умения выстраивать взаимосвязи различных инструментов информационных технологий для обеспечения комплексного подхода к решению профессиональных задач

*Критерии оценки:*

Оценка «ОТЛИЧНО» выставляется преподавателем за решение задачи, если представлен правильный числовой ответ, в рассуждениях и комментариях студента нет логических ошибок, задача решена рациональным способом, студент продемонстрировал самостоятельность при решении задачи и сдал ее на контроль в указанный срок.

Оценка «ХОРОШО» выставляется преподавателем за решение задачи, если представлен правильный числовой ответ, в логическом рассуждении и решения нет существенных ошибок, но задача решена нерациональным способом или допущено не более двух несущественных ошибок.

Оценка «УДОВЛЕТВОРИТЕЛЬНО» выставляется преподавателем за решение задачи, если в логическом рассуждении нет существенных ошибок, но допущена существенная ошибка в математических расчетах, студент продемонстрировал частичную самостоятельность при решении задачи и сдал ее на контроль позже указанного срока.

#### **Задание 3 - Создание таблиц, форм и отчётов в MS Access**

**Цель работы**: MS ACCESS — формирование общих представлений о возможностях системы по созданию таблиц в базе данных, запросов, разработке форм, созданию отчётов.

**Задание**: Средствами MS ACCESS создайте файл базы данных с именем

Фамилия.accdb (указываете свою фамилию), создайте таблицу (структура таблицы приведена ниже), заполните её конкретными данными, просмотрите и откорректируйте созданную таблицу.

На основе созданной таблицы создайте запрос, разработайте форму и сформируйте отчет.

Для выполнения указанного задания необходимо выполнить следующую последовательность шагов:

1. Запустите БД Access. Для запуска СУБД Access нажимаем кнопку Пуск, Программы, MS Access. После запуска Access появляется окно, в котором пользователю предлагается: создать Новую пустую базу данных, выбрать Шаблоны из Интернета или открыть Последнюю базу данных.

2. Создайте Новую базу данных (файл базы данных с именем Фамилия.accdb (указываете свою фамилию)). Для этого:

- щёлкаем по кнопке Новая база данных - Создать Базу данных

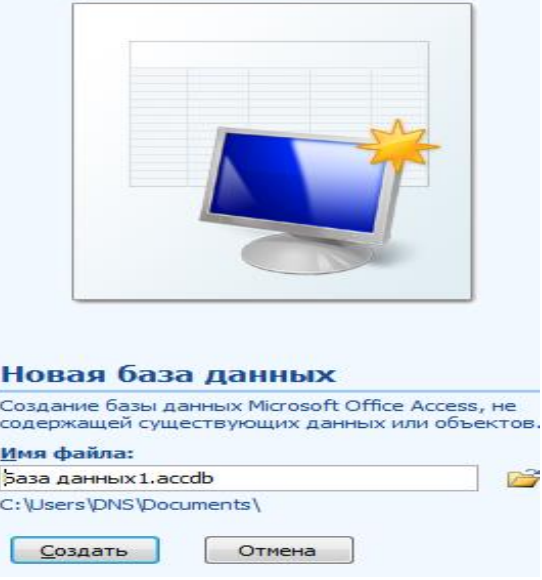

- введите имя файла – Фамилия (расширение присваивается автоматически) и нажмите Создать;

- в окне базы данных по умолчанию Вам предлагается создать структуру таблицы в режиме Таблицы. Нажмите кнопку Режим и выберите режим Конструктор;

- введите имя таблицы: Моя таблица

- заполните колонки Имя поля и Тип данных данными из табл. 1.

Первое поле: Код и тип поля Счётчик оставляем их без изменения.

Таблица 1.

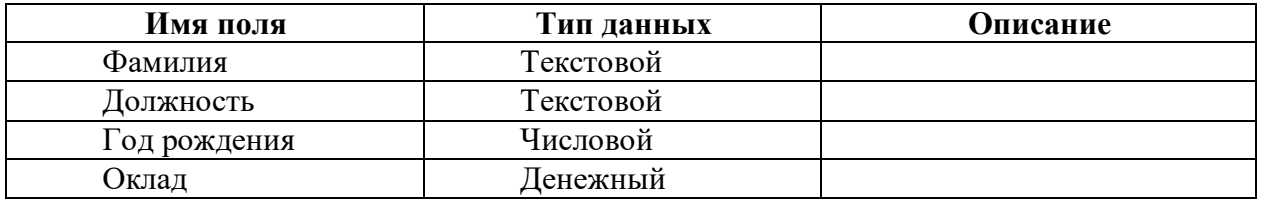

- после заполнения таблицы закройте окно Моя таблица (щелчком правой кнопки по ярлычку Моя таблица и выбора пункта Закрыть). На вопрос Сохранить изменения…? ответьте Да.

3. Заполните базу данных ACCESS. Для этого:

- в Области переходов двойным щелчком по имени таблицы Моя таблица: таблица открываем таблицу и последовательно заполните её СВОИМИ данными: (табл. 2); Таблица 2.

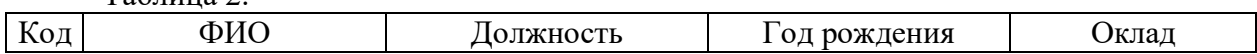

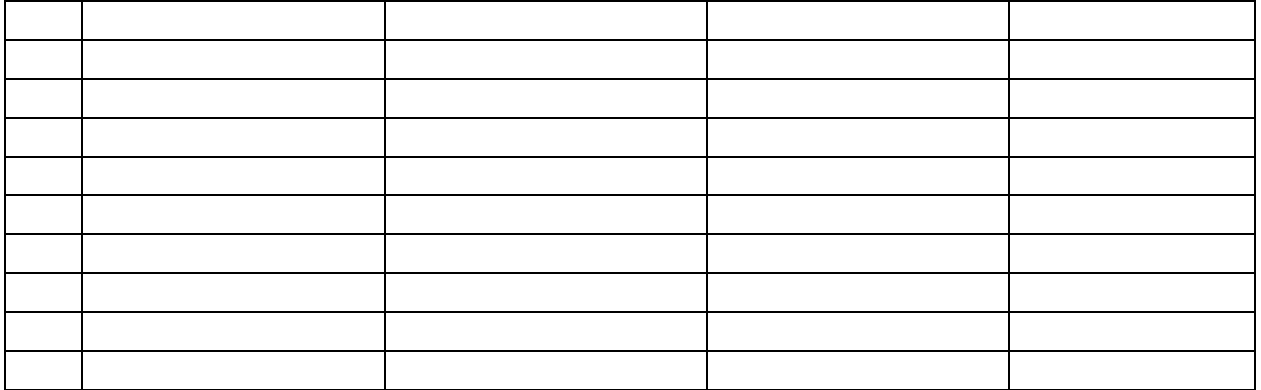

- после заполнения базы закройте окно Моя таблица.

4. Внесите изменения в созданную базу данных (отредактируйте базу). Для этого:

- в Области переходов откройте таблицу Моя таблица: таблица;

- в пустую нижнюю строку введите новую запись (добавьте еще одного сотрудника).

- закройте окно Моя таблица: таблица.

5. Уничтожьте одну из записей в базе данных (данные об одном из сотрудников). Для этого:

- в Области переходов откройте таблицу Моя таблица: таблица;

- выберите нужную строку, выделите ее (укажите на начало этой строки курсором мыши и щёлкните её);

- нажмите клавишу Del и подтвердите намерение кнопкой Да.

6. Произведите сортировку базы данных по алфавиту. Выделите столбец с фамилиями, перейдите на вкладку Главная, в группе Сортировка и фильтр щёлкните по кнопке по возрастанию.

7. Произведите сортировку базы данных по годам рождения. Для этого:

- выделите нужный столбец и щелкните по кнопке по возрастанию,

- закройте окно Моя таблица;

8. Измените структуру базы данных, добавив новое поле. Для этого:

- откройте таблицу Моя таблица: таблица в режиме Конструктор;

- вставьте пустую строку после строки Должность. Для этого выделите строку Год рождения и нажмите кнопку Вставить строки. Введите новое поле с именем Телефон и типом Текстовый;

- закройте окно. На вопрос Сохранить? ответьте Да.

9. Откройте базу данных. Заполните вновь введённое поле конкретными значениями номеров телефонов. Если вводимые номера телефонов незначительно отличаются друг от друга, то, для ускорения процесса ввода, можно использовать команды Копировать и Вставить из контекстного меню. Закройте окно Моя таблица: таблица; На вопрос Сохранить? ответьте Да.

10. Осуществите поиск записи по какому-либо признаку (например, по фамилии). Для этого:

- откройте таблицу базы данных;

- выделите столбец с фамилиями;

- нажмите кнопку Найти на вкладке Главная;

- в окне Поиск и замена введите образец для поиска (одну из введенных вами фамилий);

- установите условие совпадения (например, С любой частью поля). Нажмите кнопку Найти далее;

- в таблице базы данных выделится введенная вами фамилия. Нажмите кнопку Закрыть.

11. Произведите поиск данных с помощью фильтра. Пусть, например, требуется найти запись, содержащую данные о главном бухгалтере. Для этого:

- в таблице Моя таблица выделите поле Должность, нажмите кнопку Дополнительно (Параметры расширенного фильтра) и выбираем Изменить Фильтр;

- щёлкаем по клетке под именем поля Должность, нажимаем кнопку  $\bullet$  и выбираем главный бухгалтер (или любую другую из имеющихся у вас должностей);

- нажмите кнопку Применить фильтр. В результате на экране появится часть таблицы, содержащая искомые данные;

- для отказа от фильтра нажмите кнопку Дополнительно, Очистить все фильтры;

- нажмите кнопку Закрыть.

12. Создайте первый запрос. Пусть, например, требуется составить выборку из таблицы базы данных, содержащую только данные о фамилиях и годах рождения сотрудников. Для этого:

- выведите на экран окно Моя таблица : таблица;

- выберите вкладку Создание в группе Другие щелкните Конструктор запросов.

- в окне Добавление таблицы выберите Моя таблица, нажмите кнопку Добавить и затем кнопку Закрыть;

- в нижней части окна Запрос 1 в строке Поле в 1-ой колонке нажмите кнопку и из списка имён полей выберите Фамилия;

- во 2-ой колонке нажмите кнопку и из списка имён полей выберите Год рождения;

- в группе Результаты нажмите кнопку Выполнить. В результате появится окно Запрос 1 содержащее таблицу с запрашиваемыми данными;

- нажмите кнопку Закрыть. На вопрос Сохранить? ответьте Да и сохраните под именем Запрос 1.

13. Создайте второй запрос. Пусть, например, требуется составить выборку из таблицы базы данных, содержащую фамилии тех сотрудников, которые родились позже 1960 г и получают оклад менее 20000 руб. (или другие имеющиеся у вас данные). Для этого:

- выведите на экран окно Моя таблица;

- выберите вкладку Создание в группе Другие щелкните Конструктор запросов;

- в окне Добавление таблицы выберите Моя таблица, нажмите кнопку Добавить и затем кнопку Закрыть;

- в нижней части окна Запрос 2 в строке Поле в 1-ой колонке нажмите кнопку и из списка имён полей выберите Фамилия;

- во 2-ой колонке нажмите кнопку и из списка имён полей выберите Год рождения;

- в строке Условия отбора во 2-ой колонке введите условие >1960;

- в строке Поле в 3-ей колонке нажмите кнопку и из списка имён полей выберите Оклад;

- в строке Условия отбора в 3-ой колонке введите условие <20000;

- в группе Результаты нажмите кнопку Выполнить. В результате появится окно Запрос 2 содержащее таблицу с запрашиваемыми данными;

- Нажмите кнопку Закрыть. На вопрос Сохранить…..? ответьте Да и сохраните под именем Запрос 2.

14. Создайте форму. Пусть требуется вывести на экран данные, содержащиеся в заполненной базе данных отдельно для каждого сотрудника по форме "В один столбец". Для этого:

- выберите вкладку Создание в группе Формы нажмите кнопку Другие формы;

- выберите строку Мастер форм;

- в окне Создание форм выбирайте необходимые поля нажимая кнопку. Например, можно выбрать поля: фамилия, телефон, должность, оклад. Нажмите кнопку Далее;

- выберите внешний вид формы В один столбец и нажмите кнопку Далее;

- выберите стиль формы. Например, Изящная, нажмите кнопку Далее;

- введите имя формы. Например, Список сотрудников. Нажмите кнопку Готово. На

экране появится окно с данными по выбранной форме;

- нажмите кнопку Закрыть.

15. Создайте новую форму, которая будет отражать все данные, содержащиеся в заполненной базе данных, для всех сотрудников в табличной форме. Ваши действия по созданию новой формы аналогичны действиям, описанным в п. 14.

16. Создайте отчёт. Для этого:

- выберите вкладку Создание в группе Отчёты нажмите кнопку Мастер отчётов;

- в окне Создание Отчётов с помощью кнопки выберите в качестве источника данных строку Моя таблица;

- в окне Создание отчетов выберите поля, нажимая кнопку ... Например: фамилия, должность, оклад. Нажмите кнопку Далее.

- в окне Создание отчетов на запрос Добавить уровни группировки? нажмите кнопку Далее.

- выберите порядок сортировки — по фамилии. Нажмите кнопку Далее.

- выберите вид макета отчета и ориентацию. Например, табличный, альбомная. Нажмите кнопку Далее.

- выберите стиль отчета (например, Трек) и нажмите кнопку Далее.

- введите имя отчета. Например, Штатное расписание. Установите флажок "·" в строке Просмотр отчета. Нажмите кнопку Готово. На экране появится отчет в виде таблицы.

17. Сохраните файл базы данных и отчёт в папке с вашей фамилией.

*Перечень части компетенции, проверяемой оценочным средством*:

ПК-26. Формирование умения выстраивать взаимосвязи различных инструментов информационных технологий для обеспечения комплексного подхода к решению профессиональных задач. Формирование навыков применения текстового и табличного редакторов, сбора данных для анализа финансовых документов, использования Internetтехнологий.

#### *Критерии оценки:*

Оценка «ОТЛИЧНО» выставляется преподавателем за решение задачи, если представлен правильный числовой ответ, в рассуждениях и комментариях студента нет логических ошибок, задача решена рациональным способом, студент продемонстрировал самостоятельность при решении задачи и сдал ее на контроль в указанный срок.

Оценка «ХОРОШО» выставляется преподавателем за решение задачи, если представлен правильный числовой ответ, в логическом рассуждении и решения нет существенных ошибок, но задача решена нерациональным способом или допущено не более двух несущественных ошибок.

Оценка «УДОВЛЕТВОРИТЕЛЬНО» выставляется преподавателем за решение задачи, если в логическом рассуждении нет существенных ошибок, но допущена существенная ошибка в математических расчетах, студент продемонстрировал частичную самостоятельность при решении задачи и сдал ее на контроль позже указанного срока.

#### **4.2 Фонд оценочных средств для проведения промежуточной аттестации.**

Зачет выставляется при успешном выполнении и защите всех практических заланий.

Зачет или дифференцированный зачет по дисциплине основывается на результатах выполнения индивидуальных заданий студента по данной дисциплине (лабораторные работы, практические занятия, контрольные работы и т.п.).

Выставление оценок на зачете (зачтено/незачтено) осуществляется на основе принципов объективности, справедливости, всестороннего анализа уровня знаний студентов.

При выставлении оценки учитывается:

1. знание фактического материала по программе, в том числе; знание обязательной

литературы, современных публикаций по программе курса, а также истории науки;

2. степень активности студента на семинарских занятиях;

3. логику, структуру, стиль ответа; культуру речи, манеру общения; готовность к дискуссии, аргументированность ответа; уровень самостоятельного мышления; умение приложить теорию к практике, решить задачи;

4. наличие пропусков семинарских и лекционных занятий по неуважительным причинам.

Оценка «зачтено» ставится на зачете студентам, уровень знаний которых соответствует требованиям, установленным в п. п. характеризующих оценки от «5» до «3» баллов настоящих рекомендаций.

Оценка «отлично».

Оценка «отлично» ставится студенту, ответ которого содержит:

 глубокое знание программного материала, а также основного содержания и новаций лекционного курса но сравнению с учебной литературой;

знание концептуально-понятийного аппарата всего курса;

знание монографической литературы по курсу,

а также свидетельствует о способности:

самостоятельно критически оценивать основные положения курса;

увязывать теорию с практикой.

Оценка «отлично» не ставится в случаях систематических пропусков студентом семинарских и лекционных занятий по неуважительным причинам, отсутствия активного участия на семинарских занятиях, а также неправильных ответов на дополнительные вопросы преподавателя.

Оценка «хорошо».

Оценка «хорошо» ставится студенту, ответ которого свидетельствует:

о полном знании материала по программе;

о знании рекомендованной литературы,

 а также содержит в целом правильное, но не всегда точное и аргументированное изложение материала.

Оценка «хорошо» не ставится в случаях пропусков студентом семинарских и лекционных занятий по неуважительным причинам.

Оценка «удовлетворительно» ставится студенту, ответ которого содержит:

 поверхностные знания важнейших разделов программы и содержания лекционного курса;

 затруднения с использованием научно-понятийного аппарата и терминологии курса;

 стремление логически четко построить ответ, а также свидетельствует о возможности последующего обучения.

Оценки «неудовлетворительно» и «не зачтено».

Оценки «неудовлетворительно» и «не зачтено» ставятся студенту, имеющему существенные пробелы в знании основного материала по программе, а также допустившему принципиальные ошибки при изложении материала.

Оценочные средства для инвалидов и лиц с ограниченными возможностями здоровья выбираются с учетом их индивидуальных психофизических особенностей.

– при необходимости инвалидам и лицам с ограниченными возможностями здоровья предоставляется дополнительное время для подготовки ответа на экзамене;

– при проведении процедуры оценивания результатов обучения инвалидов и лиц с ограниченными возможностями здоровья предусматривается использование технических средств, необходимых им в связи с их индивидуальными особенностями;

– при необходимости для обучающихся с ограниченными возможностями здоровья и инвалидов процедура оценивания результатов обучения по дисциплине может проводиться в несколько этапов.

Процедура оценивания результатов обучения инвалидов и лиц с ограниченными возможностями здоровья по дисциплине (модулю) предусматривает предоставление информации в формах, адаптированных к ограничениям их здоровья и восприятия информации:

Для лиц с нарушениями зрения:

– в печатной форме увеличенным шрифтом,

– в форме электронного документа.

Для лиц с нарушениями слуха:

– в печатной форме,

– в форме электронного документа.

Для лиц с нарушениями опорно-двигательного аппарата:

– в печатной форме,

– в форме электронного документа.

Данный перечень может быть конкретизирован в зависимости от контингента обучающихся.

#### **5. Перечень основной и дополнительной учебной литературы, необходимой для освоения дисциплины (модуля).**

#### **5.1 Основная литература:**

1. Гринберг, А.С. Информационные технологии управления: учебное пособие / А.С. Гринберг, А.С. Бондаренко, Н.Н. Горбачёв. - Москва: Юнити-Дана, 2015. - 479 с. - ISBN 5-238-00725-6; То же [Электронный ресурс]. - URL: http://biblioclub.ru/index.php?page=book&id=119135

Для освоения дисциплины инвалидами и лицами с ограниченными возможностями здоровья имеются издания в электронном виде в электронно-библиотечных системах «Лань» и «Юрайт».

#### **5.2 Дополнительная литература:**

1. Информационные системы и технологии управления: учебник / под ред. Г.А. Титоренко. - 3-е изд., перераб. и доп. - Москва : Юнити-Дана, 2015. - 591 с.: ил., табл., схемы - (Золотой фонд российских учебников). - ISBN 978-5-238-01766-2; То же [Электронный ресурс]. - URL: <http://biblioclub.ru/index.php?page=book&id=115159/>

2. Жуковский, О.И. Информационные технологии и анализ данных : учебное пособие / О.И. Жуковский ; Министерство образования и науки Российской Федерации, Томский Государственный Университет Систем Управления и Радиоэлектроники (ТУСУР). - Томск: Эль Контент, 2014. - 130 с.: схем., ил. - Библиогр.: с. 126. - ISBN 978-5-  $4332-0158-3$ ;  $\qquad \qquad$  То же [Электронный ресурс]. URL: <http://biblioclub.ru/index.php?page=book&id=480500>

3. Информационные технологии в производстве и бизнесе: учебник / А.Г. Схиртладзе, В.Б. Моисеев, А.В. Чеканин, В.А. Чеканин; Минобрнауки России, Федеральное государственное бюджетное образовательное учреждение высшего профессионального образования «Пензенский государственный технологический университет». - Пенза: ПензГТУ, 2015. - 548 с. : табл., схем., ил. - Библиогр. в кн. ; То же [Электронный ресурс]. - URL: <http://biblioclub.ru/index.php?page=book&id=437137>

#### **5.3. Периодические издания:**

Базы данных компании «Ист Вью»<http://dlib.eastview.com/>

Издания по общественным и гуманитарным наукам - доступ к ведущим российским периодическим публикациям по гуманитарным наукам - журналам институтов Российской Академии наук, охватывающим области от археологии до лингвистики, «толстым журналам» и независимым научным журналам. Полные тексты исследований и художественных произведений воспроизводятся с нумерацией страниц оригинала, облегчающей библиографические ссылки на источники.

- Статистические издания России и стран СНГ - издания, выпускаемые Федеральной службой государственной статистики Российской Федерации и Межгосударственным статистическим комитетом СНГ, начиная с 1996 г. В базе данных также находятся все материалы Всероссийской переписи населения 2002 г. (14 томов), представленные как на русском, так и на английском языках.

- Журналы по экономике и финансам.

- Журналы России по экономике и предпринимательству - журналы по управлению предприятием, финансовой аналитике, маркетингу и др.

- Вестник Московского государственного университета (все серии).

- Вестник Санкт-Петербургского государственного университета.

- Индивидуальные издания - более 80 журналов по различным отраслям знаний

**6. Перечень ресурсов информационно-телекоммуникационной сети «Интернет», в том числе современные профессиональные базы данных и информационные справочные системы, необходимые для освоения дисциплины (модуля).**

1. Портал открытых данных Российской Федерерации [https://data.gov.ru](https://data.gov.ru/)

2. Базы данных и аналитические публикации «Университетская информационная система РОССИЯ»<https://uisrussia.msu.ru/>

3. Государственная Дума ФС РФ - <http://www.duma.gov.ru/>

- 4. Правительство РФ <http://www.government.ru/government/>
- 5. Президент РФ <http://www.kremlin.ru/>
- 6. Совет Федераций ФС РФ <http://www.council.gov.ru/>

#### **7. Методические указания для обучающихся по освоению дисциплины (модуля).**

Контроль самостоятельной работы осуществляется: текущий контроль осуществляется еженедельно в соответствие с программой занятий; промежуточный контроль по итогам дисциплины осуществляется в форме зачета.

Составление схем, иллюстраций, (рисунков), графиков и диаграмм является эффективным способом графического отображения информации. Целью этой работы является развитие умения студента выделять главные элементы, устанавливать между ними соотношение, отслеживать ход развития, изменения какого-либо процесса, явления, соотношения каких-либо величин и т. д. Второстепенные детали описательного характера опускаются. Рисунки носят чаще схематичный характер. В них выделяются и обозначаются общие элементы, их топографическое соотношение. Рисунком может быть отображение действия, что способствует наглядности и, соответственно, лучшему запоминанию алгоритма. Схемы и рисунки широко используются в заданиях на практических занятиях в разделе самостоятельной работы. Эти задания могут даваться всем студентам как обязательные для подготовки к практическим занятиям.

Роль студента: изучить информацию по теме; создать тематическую схему, иллюстрацию, график, диаграмму; представить на контроль в установленный срок.

Преподаватель рекомендует студентам использовать программы (приложения) Microsoft Office или отечественные аналоги текстовых, табличных и графических редакторов.

Критерии оценки:

– соответствие содержания теме;

- корректная структурированность информации;
- наличие логической связи изложенной информации;
- аккуратность выполнения работы;

– творческий подход к выполнению задания;

– работа сдана в срок.

Расчетные задачи – форма аудиторной и самостоятельной работы студента, основанная на предоставлении условия (числовых исходных данных, в том числе в виде уравнений, таблиц и графиков), выборе последовательности решения задания, использования формул, положений законодательства и законов социальноэкономического развития, отражающих устойчивые закономерности между разнородными субъектами и объектами, а также записи итогового ответа в числовом виде.

При объяснении нового учебного материала расчетные задачи помогают иллюстрировать изучаемую тему дисциплины (модуля) конкретным практическим применением, в результате студент более осознанно воспринимают теоретические основы.

Решение задач дома способствует привлечению студентов к самостоятельной работе с использованием не только учебников, но и дополнительной, справочной литературы.

С целью текущего, а также итогового контроля и учета знаний студента по дисциплине лучшим методом является также расчетная задача, так как при ее решении можно оценить все качества обучающегося, начиная от уровня знания теории до умения использовать формулы и корректно оформлять письменное решение расчетной задачи.

Предложенные расчетные задачи требуют логического размышления и предназначены для отработки практических навыков выполнения расчетов в процессе решения маркетинговых задач. При их выполнении необходимо проявить знания расчетных методик и формул.

Включение расчетных задач в учебный процесс позволяет реализовать следующие дидактические принципы обучения:

– обеспечение самостоятельности и активности студентов;

– систематизация знаний;

– развитие умения использования формул, положений законодательства и законов социально-экономического развития;

– осуществление связи обучения с практической деятельностью, приложение научных знаний на практике;

– развитие навыков самостоятельной учебной и исследовательской работы.

Решение задач – эффективный способ осуществления межпредметных связей, а также связи теории и практики.

При решении задач развиваются кругозор, память, речь, мышление студента, а также формируется мировоззрение в целом; происходит сознательное усвоение и лучшее понимание социально-экономических теорий, законов и явлений. Решение задач активизирует деятельность студента.

Важным требованием является необходимость записи студентом комментариев, обосновывающих использование указанных в решении экономических законов, положений нормативно-правовых актов, формул и их комбинаций для ситуации данной конкретной расчетной задачи.

Запись полного решения задачи предполагает:

– запись краткого условия (что дано) в символьном обозначении;

– запись формул, применение которых необходимо и достаточно для решения задачи;

– указание положений, на основе которых делаются студентом выводы (экономических законов, положений нормативно-правовых актов);

– запись хода решения, математических преобразований и расчетов, которые привели к конкретному числовому ответу.

Критерии оценки решения задачи:

– правильность числового ответа;

– логичность выбранного алгоритма решения задачи;

– корректность представления используемых формул;

– наличие и корректность комментариев студента, обосновывающих использование указанных в решении экономических законов, положений нормативно-правовых актов, формул и их комбинаций.

#### **8. Перечень информационных технологий, используемых при осуществлении образовательного процесса по дисциплине (модулю).**

#### **8.1 Перечень информационных технологий.**

Проверка домашних заданий и консультирование посредством электронной почты, электронной информационно-образовательной среды.

#### **8.2 Перечень необходимого программного обеспечения.**

- Microsoft Windows 8, 10

- Microsoft Office Professional Plus

#### **8.3 Перечень информационных справочных систем:**

1. Справочно-правовая система «Консультант Плюс» [\(http://www.consultant.ru\)](http://www.consultant.ru/)

2. Электронная библиотечная система eLIBRARY.RU (http://www.elibrary.ru)/

#### **9. Материально-техническая база, необходимая для осуществления образовательного процесса по дисциплине (модулю)**

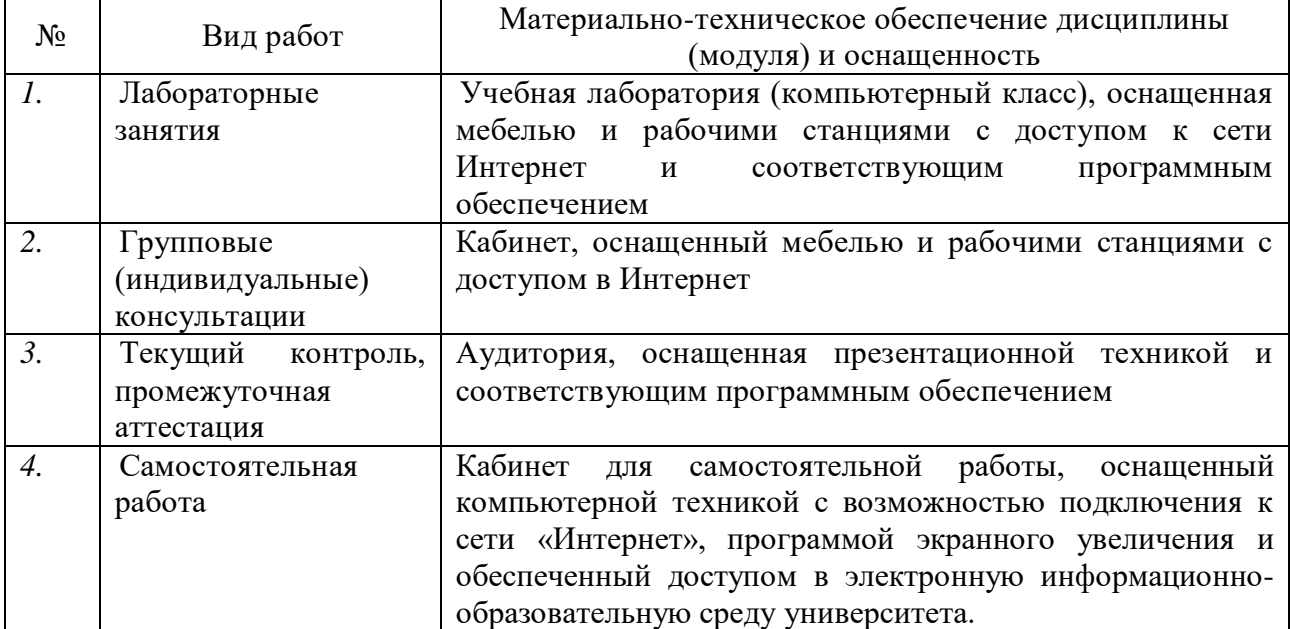